# **Clarett**<sup>4Pre</sup>

# **Bedienungsanleitung**

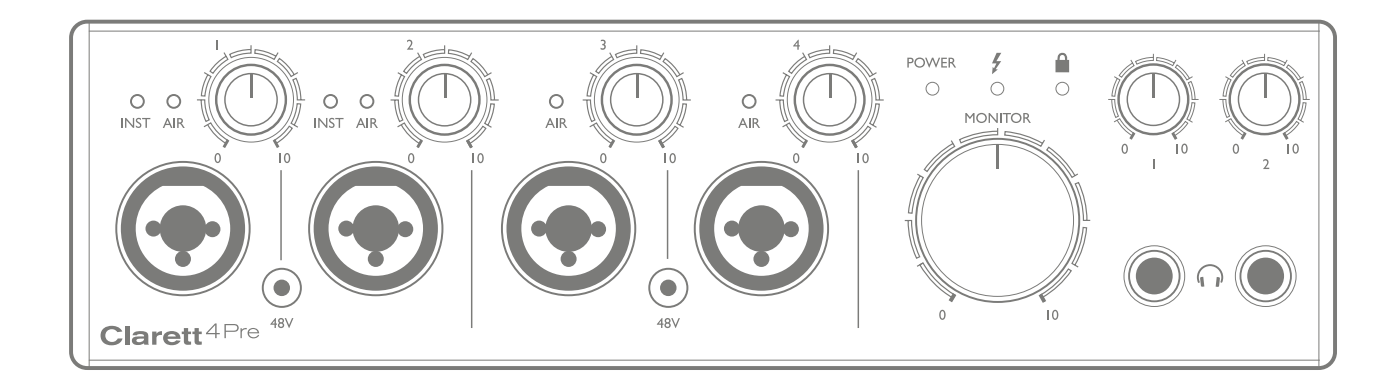

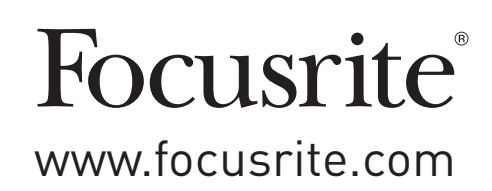

# **INHALTSVERZEICHNIS**

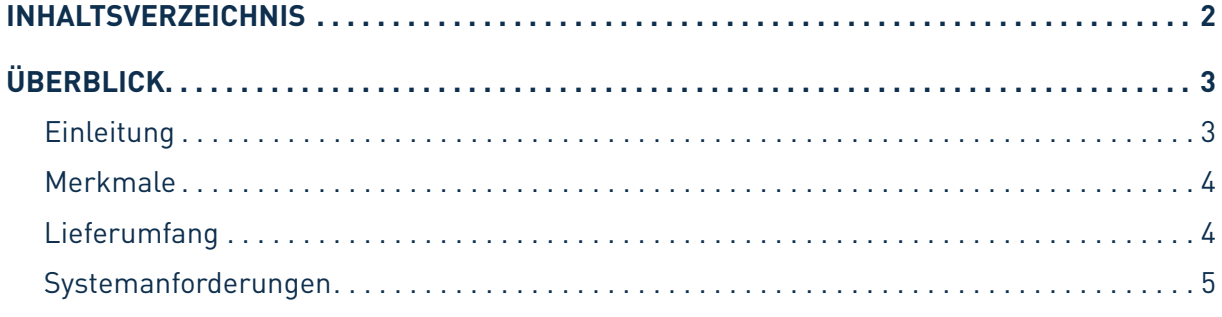

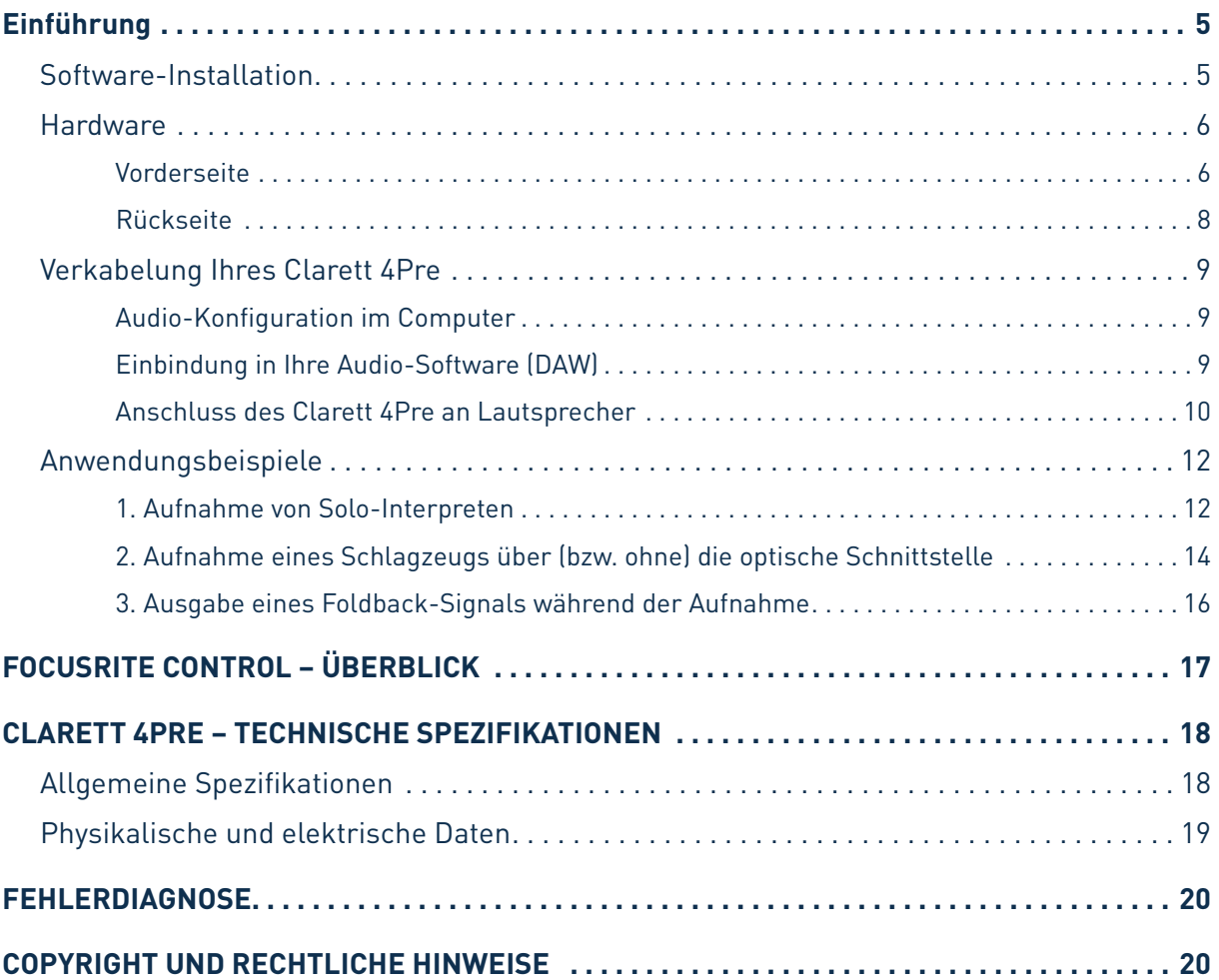

# <span id="page-2-0"></span>**ÜBERBLICK**

**WARNUNG:** Extreme Lautstärkepegel auf Ohr- und Kopfhörern können zu Hörverlusten führen.

**WARNUNG:** Dieses Gerät darf ausschließlich an Thunderbolt™-Ports angeschlossen werden.

## **Einleitung**

Vielen Dank für den Kauf des Clarett 4Pre aus der Familie der professionellen Thunderbolt™-Audio-Interfaces von Focusrite mit den neu entwickelten, hochwertigen Clarett Analog-Vorverstärkern mit der einzigartigen AIR-Funktion. In Kombination mit der Steuersoftware Focusrite Control bietet Ihnen das System eine flexible und professionelle Lösung für den bidirektionalen Austausch hochwertiger Audiosignale mit Computer-basierten Aufnahmesystemen mit extrem geringer Latenz.

Sie können den Clarett 4Pre auch als "Stand-Alone"-Interface auf der Bühne verwenden und so die Vorzüge der hochwertigen analogen Mikrofonvorverstärker von Focusrite für Ihre Live-Performance nutzen.

Diese Bedienungsanleitung enthält detaillierte Informationen zu Ihrem Gerät und soll Ihnen alle Aspekte der Bedienung dieses Produkts näherbringen. Wir empfehlen, dass sich sowohl Einsteiger in die computergestützte Aufnahme wie auch erfahrene Anwender die Zeit nehmen, diese Anleitung vollständig zu lesen, um alle Möglichkeiten von Clarett 4Pre sowie der mitgelieferten Software kennenzulernen.

**WICHTIG:** Neben dieser Anleitung brauchen Sie in jedem Fall auch das Handbuch für die Focusrite Control Software, das Sie nach der Registrierung unter <http://www.focusrite.com/downloads> herunterladen können.

Hier finden Sie Einzelheiten zu der Software-Anwendung **Focusrite Control**, die speziell

für den Einsatz mit der Focusrite Clarett Interface-Reihe entwickelt wurde.

Falls Sie bestimmte Informationen in dieser Bedienungsanleitung vermissen, besuchen Sie bitte unser Internet-Angebot unter [http://www.focusrite.com/answerbase:](http://www.focusrite.com/answerbase) Hier finden Sie Antworten auf häufig gestellte technische Fragen.

## <span id="page-3-0"></span>**Merkmale**

Das Clarett 4Pre Audio-Interface bietet Anschlussmöglichkeiten für Mikrofone, Musikinstrumente, Linepegel- und digitale Audioquellen zur Weiterbearbeitung mit einem über Thunderbolt™ angeschlossenen Computer. Die Signale an den physikalischen Anschlüssen lassen sich dann auf eine Software zur Audio-Aufnahme/digitale Audio-Workstation (nachfolgend in dieser Anleitung als DAW bezeichnet) routen. Das Ausgangssignal der DAW kann wiederum auf die physikalischen Ausgänge des Geräts geroutet werden.

Audioquellen wie Mikrofone oder Instrumente können in Ihrer DAW aufgenommen und von dort über Verstärker und Lautsprecher, Aktivmonitore und Kopfhörer wiedergegeben oder an ein Mischpult oder andere analoge oder digitale Audiogeräte ausgegeben werden. Alle Ein- und Ausgänge des Clarett 4Pre werden für die Aufnahme und Wiedergabe direkt auf die DAW geroutet. In der DAW oder mit Hilfe der Software Focusrite Control können Sie das Routing zudem individuell an Ihre Bedürfnisse anpassen.

Clarett 4Pre bietet zudem Anschlüsse zum Empfang und zur Ausgabe von MIDI-Daten und lässt sich daher als MIDI-Interface zwischen dem Computers und anderen MIDI-Geräten in Ihrem System verwenden.

Eine wichtige Neuerung im Clarett 4Pre ist der neu entwickelte analoge Vorverstärker. Dieser bietet nicht nur einen herausragenden Dynamikumfang mit einem üppigen Gain-Bereich, sondern auch die aufregende neue AIR-Funktion. AIR lässt sich für jeden Kanal individuell zuschalten und verändert dann den Frequenzgang auf Basis der Impedanz- und Resonanzeigenschaften der klassischen Übertrager-basierten ISA-Mikrofonvorverstärker von Focusrite. Bei der Aufnahme mit hochwertigen Mikrofonen werden Sie eine verbesserte Transparenz und Definition im Mittenbereich bemerken, der besonders für Stimmen und akustische Instrumente wichtig ist.

Mit Hilfe der mitgelieferten Software **Focusrite Control** können Sie das Signal-Routing im Clarett 4Pre einfach und mit wenigen Handgriffen für die meisten Aufnahmesituationen einstellen. Für komplexere Anforderungen bietet das Programm umfangreiche Routing- und Monitoring-Optionen und ermöglicht die Konfiguration globaler Hardware-Einstellungen wie der Samplingrate und der Synchronisationsmethode.

Alle Eingänge von Clarett 4Pre werden für die Aufnahme direkt auf Ihre DAW geroutet. Focusrite Control erlaubt es aber auch, die Signale intern – noch bevor die Signale in der DAW anliegen – auf die Ausgänge von Clarett 4Pre zu routen, um latenzfrei abhören zu können.

## **Lieferumfang**

Neben Ihrem Clarett 4Pre ist Folgendes im Lieferumfang enthalten:

- Gleichstromnetzteil
- Karte mit wichtigen Informationen und Codes für folgende Downloads:
	- Treiber (sofern benötigt)
	- . . 1 GB Loopmasters-Sounds und -Samples
	- Focusrite Control
	- Focusrite Red 2/Red 3 Plug-In-Suite
	- Bundle Softube Time and Tone

## <span id="page-4-0"></span>**Systemanforderungen**

**WICHTIG** – Besuchen Sie bitte den folgenden Link, um aktuelle Informationen zur Kompatibilität mit Computern und Betriebssystemen für alle Clarett-Produkte abzurufen: [www.focusrite.com/clarett/compatibility](http://www.focusrite.com/clarett/compatibility)

# **EINFÜHRUNG**

**WICHTIG:** Bitte installieren Sie die Clarett 4Pre Treibersoftware unbedingt, bevor Sie das Interface an Ihren Computer anschließen.

## <span id="page-4-1"></span>**Software-Installation**

Sämtliche für den Betrieb von Clarett 4Pre benötigte Software sowie weitere umfangreiche nützliche Extras stehen auf der Focusrite-Webseite [www.focusrite.com/register](http://www.focusrite.com/register) zum Download zur Verfügung. Die auf der Ihrem Clarett 4Pre beiliegenden Karte "Wichtige Informationen" vermerkten Codes müssen auf der oben genannten Webseite eingetragen werden. Auf diese Weise wird sichergestellt, dass Sie die aktuellen Softwareversionen erhalten.

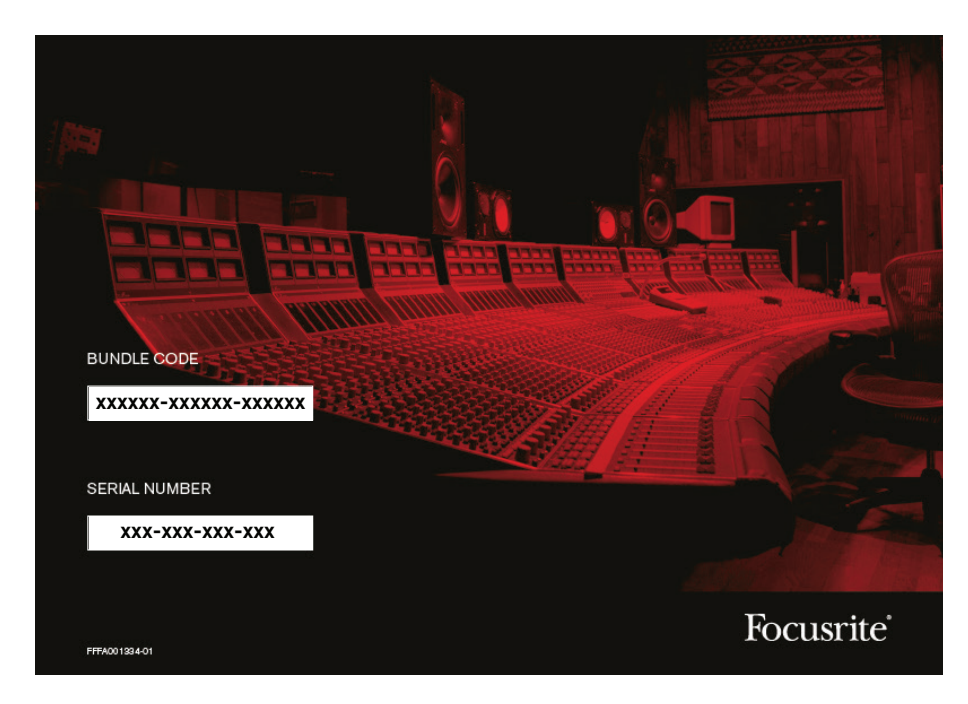

1. Öffnen Sie [www.focusrite.com/register/](http://www.focusrite.com/register/) in Ihrem Browser.

2. Folgen Sie den Anweisungen auf dem Bildschirm und geben Sie den "Bundle Code" in das Formular ein. Ihren "Bundle Code" finden Sie auf der Karte "Wichtige Informationen", die Ihrem Gerät beiliegt. <span id="page-5-0"></span>3. Über die Seite "My Products" haben Sie nun Zugriff auf die für Sie freigeschalteten Programme sowie (falls benötigt) die entsprechenden Aktivierungscodes.

4. Laden Sie die Softwareanwendung Focusrite Control herunter und installieren Sie sie. Folgen Sie den Anweisungen auf dem Bildschirm.

5. Nach abgeschlossener Installation müssen Sie Ihren Computer neu starten.

6. Schließen Sie nach dem Neustart den Clarett 4Pre mit einem Thunderbolt-Kabel an Ihren Computer an.

7. Wenn Sie Probleme bei der Installation haben, sehen Sie sich bitte unter dem folgenden Link unsere Video-Anleitung an: [www.focusrite.com/get-started/clarett-4pre](http://www.focusrite.com/get-started/clarett-4pre).

### **Hardware**

**Vorderseite**

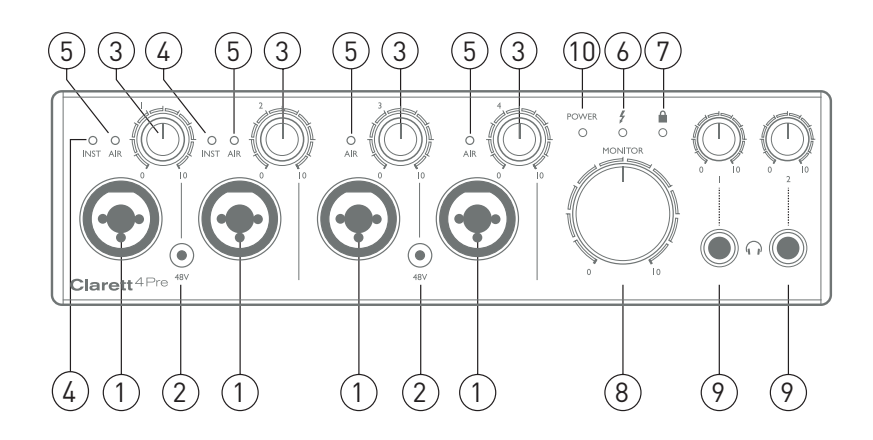

Auf der Vorderseite befinden sich Regler für die Eingangsverstärkung (Gain) sowie vier Eingänge für Mikrofon-, Line- und Instrumentensignale.

- 1. INPUTS 1 bis 4 Combo-XLR-Eingangsbuchse pro Kanal zum Anschluss von Mikrofonen, Instrumenten (z.B. Gitarren) oder Linepegel-Quellen über XLR- oder 6,35 mm Klinkenstecker. Für die Übertragung von Instrumenten- und Line-Signalen können symmetrische (TRS) oder unsymmetrische (TS) Klinkenkabel verwendet werden.
- 2. **48V** Zwei Taster zur Aktivierung der 48V-Phantomspeisung für die XLR-Anschlüsse der Combo-Mikrofoneingänge 1 & 2 bzw. 3 & 4. Jedem Taster ist eine rote LED zugeordnet, die bei aktivierter Phantomspeisung leuchtet.
- 3. Gain **1** bis **4** Vier Drehregler zum Einstellen der Eingangsverstärkung für die Signale an den Inputs 1 bis 4.
- 4. **INST** Zwei rote LEDs, die aufleuchten, wenn der INST-Modus in Focusrite Control für die Buchsenkontakte der Eingänge 1 und 2 aktiviert wird. Wählen Sie die Option INST, um den Eingang unsymmetrisch zu betreiben und den Gain-Bereich und die Eingangsimpedanz (im Verhältnis zu LINE) anzupassen. Damit ist der Eingang für den direkten Anschluss von Instrumenten mit einem zweipoligen (TS) Klinkenstecker konfiguriert. Ist die Option INST deaktiviert, ist der Eingang für den Anschluss von Quellen mit Line-Pegel konfiguriert. Line-Signale lassen sich entweder symmetrisch über dreipolige (TRS) oder unsymmetrisch über zweipolige (TS) Klinkenkabel übertragen.
- 5. **AIR** Vier gelbe LEDs (eine für jeden Eingang), die leuchten, wenn in Focusrite Control die AIR-Funktion für den jeweiligen Eingang aktiv ist. AIR modifiziert den Frequenzgang der Eingangsstufe auf Basis der klassischen Übertrager-basierten ISA-Mikrofonvorverstärker von Focusrite.
- 6.  $\bigtriangledown$  (Thunderbolt aktiv) Diese grüne LED leuchtet, wenn die Verbindung zwischen dem Gerät und dem angeschlossenen Computer hergestellt ist.
- 7. **■** (Locked) Diese grüne LED zeigt an, ob Clarett 4Pre auf die interne bzw. eine externe digitale Clock-Quelle synchronisiert ist.
- 8. **MONITOR** Über diesen Regler wird im Normalfall die Gesamtlautstärke an den rückseitigen Main Monitor Outputs gesteuert. Über Focusrite Control kann der Regler aber auch einem beliebigen der vier analogen Ausgänge zugewiesen werden.
- 9. (Headphones) **1** und **2** Hier schließen Sie Kopfhörer an. Die Stereomischungen an diesen Ausgängen werden in Focusrite Control angelegt: Headphone 1 überträgt immer dieselbe Mischung wie die Line-Ausgänge 3 und 4, während Headphone 2 eine völlig unabhängige Mischung über die Ausgänge 5 und 6 in der Software ausgeben kann. Jeder Kopfhörerausgang verfügt über einen eigenen Lautstärkeregler.
- 10. **POWER** Diese grüne LED zeigt an, dass die Gleichstromversorgung angeschlossen ist.

#### <span id="page-7-0"></span>**Rückseite**

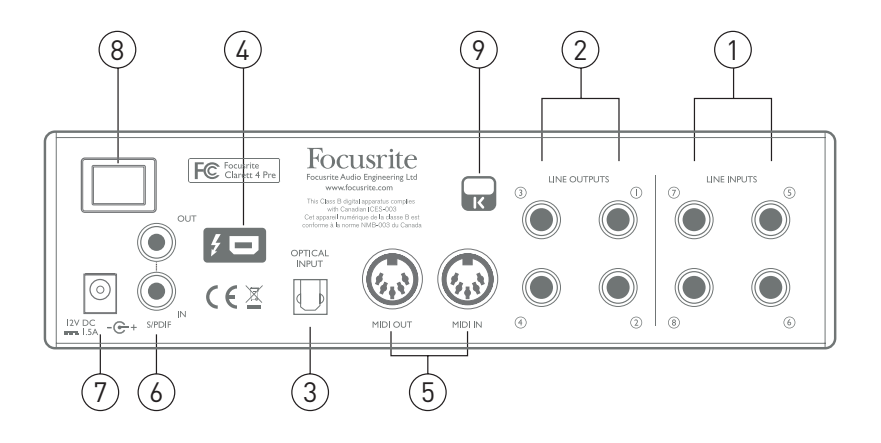

- 1. **LINE-EINGÄNGE 5** bis **8** Vier symmetrische, analoge Line-Eingänge für die Kanäle 5 bis 8 als 6,35 mm TRS-Klinkenbuchsen. Schließen Sie hier weitere Line-Signale über 6,35 mm TRS- (symmetrisch) oder TS-Klinkenstecker (unsymmetrisch) an.
- 2. **LINE OUTPUTS 1** bis **4** Vier symmetrische analoge Line-Ausgänge mit 6,35 mm Klinkenbuchsen für symmetrische (TRS) oder unsymmetrische (TS) Klinkenkabel. Die Line Outputs 1und2dienenimAllgemeinenzumAnschlussder linkenundrechtenBox IhresHaupt-Monitorsystems, während die Outputs 3 und 4 zum Anschluss alternativer Lautsprecherpaare (z. B. Mid- oder Nearfield-Monitore etc.) für Foldback-Mischungen oder für die Ausgabe des Signals an externe Effektgeräte verwendet werden. Sie können in Focusrite Control für alle Ausgänge festlegen, welche Signale darauf gespeist werden.
- 3. **OPTICAL INPUT** Ein TOSLINK-Anschluss mit acht (Samplingrate 44,1/48 kHz), vier (Samplingrate 88,2/96 kHz) oder zwei (176,4/192 kHz) digitalen Audiokanälen im ADAT-Format. Hierbei handelt es sich einfach um zusätzliche Eingänge des Clarett 4Pre, die in Focusrite Control als Eingänge 13 bis 20 erscheinen. Dieses Eingang kann auch für den Betrieb mit einer optischen S/PDIF-Quelle eingerichtet werden.
- 4. Thunderbolt™-Buchse zum Anschluss des Clarett 4Pre an einen Computer mit einem geeigneten Thunderbolt™-Kabel.
- 5. **MIDI IN** und **MIDI OUT** Herkömmliche 5-polige DIN-Buchsen zum Anschluss externer MIDI-GerätefürdenAustauschvonMIDI-DatenzwischenIhremComputerunddenangeschlossenen MIDI-Geräten.
- 6. **SPDIF IN** und **OUT** Über diese zwei Cinch-Buchsen lassen sich am Clarett 4Pre digitale Audiosignale im S/PDIF-Format ausgeben und empfangen. Ebenso wie die anderen Ein- und Ausgänge wird auch das Routing von S/PDIF-Signalen in Focusrite Control konfiguriert. Der S/PDIF-Eingang wird in Focusrite Control den Eingängen 9 und 10 zugeordnet, während der S/PDIF-Ausgang den Ausgängen 7 und 8 entspricht.
- 7. Eingang für externes Gleichstromnetzteil Der Clarett 4Pre wird über das separate Netzteil mit Spannung versorgt. Das Netzteil gibt 12 V Gleichspannung mit einer Stromstärke von 2 A aus.
- 8. Ein-/Ausschalter
- 9. Öffnung für Kensington Kabelschloss Zum Befestigen Ihres Clarett 4Pre an einem festen Gegenstand. Unter der Adresse [http://www.kensington.com/kensington/us/us/s/1704/](http://www.kensington.com/kensington/us/us/s/1704/kensington-security-slot.aspx) [kensington-security-slot.aspx](http://www.kensington.com/kensington/us/us/s/1704/kensington-security-slot.aspx) finden Sie weitere Informationen zur Benutzung.

## <span id="page-8-0"></span>**Verkabelung Ihres Clarett 4Pre**

**WICHTIG:** Bevor Sie den Clarett 4Pre mit Ihrem Computer verbinden, schließen Sie bitte die auf [Seite](#page-4-1) 5 beschriebene Software-Installation ab. Dadurch wird sichergestellt, dass die richtigen Treiber verwendet werden und einen sicheren Betrieb gewährleisten.

Der Clarett 4Pre muss über das mitgelieferte Netzteil (PSU) mit Spannung versorgt werden. Schließen Sie den koaxialen Stecker des zweiadrigen Netzteilkabels an der Netzteilbuchse auf der Rückseite an und schalten Sie das Gerät über den Power-Schalter ein.

Der Clarett 4Pre verfügt (auf der Rückseite) über einen Thunderbolt™-Port. Nach Abschluss der Software-Installation schließen Sie den Clarett 4Pre einfach mit einem Thunderbolt™-Kabel an Ihren Computer an.

#### **Audio-Konfiguration im Computer**

In Ihrem Betriebssystem sollte der Clarett 4Pre automatisch als Audiogerät voreingestellt werden. Bei Bedarf können Sie diese Einstellung überprüfen. Einzelheiten zur Prüfung dieser Einstellung in unterschiedlichen Betriebssystemen finden Sie unter [www.focusrite.com/get-started/clarett-4Pre.](http://www.focusrite.com/get-started/clarett-4Pre)

#### **Einbindung in Ihre Audio-Software (DAW)**

Sobald die Treiber installiert sind, können Sie die Hardware anschließen und Ihren Clarett 4Pre mit Ihrer bevorzugten DAW benutzen.

Beachten Sie bitte, dass der Clarett 4Pre in Ihrer DAW möglicherweise nicht automatisch als Standard-I/O-Gerät eingestellt ist. In diesem Fall müssen Sie den entsprechenden Treiber manuell auf der Seite für die **Audio-Konfiguration**\* Ihrer DAW auswählen und dort den Treiber **Focusrite Thunderbolt** angeben. Wenn Sie sich nicht sicher sind, wo Sie den Clarett 4Pre als bevorzugtes Audiogerät auswählen, lesen Sie dazu bitte die Betriebsanleitung Ihrer DAW (oder die zugehörige Online-Hilfe).

\* Beispielhafter Name – die tatsächliche Bezeichnung kann von DAW zu DAW variieren

#### <span id="page-9-0"></span>**Anschluss des Clarett 4Pre an Lautsprecher**

Die 6,35 mm **LINE OUTPUTS 1** und **2** auf der Geräterückseite werden üblicherweise zum Anschluss von Monitorlautsprechern verwendet. Aktive Lautsprecher (wie z.B.typische Computerlautsprecher) besitzen einen internen Verstärker und können daher direkt angeschlossen werden. Wenn Sie passive Lautsprecher verwenden, benötigen Sie einen zusätzlichen Verstärker. Verbinden Sie in diesem Fall die Ausgänge des Clarett 4Pre mit den Eingängen des Verstärkers.

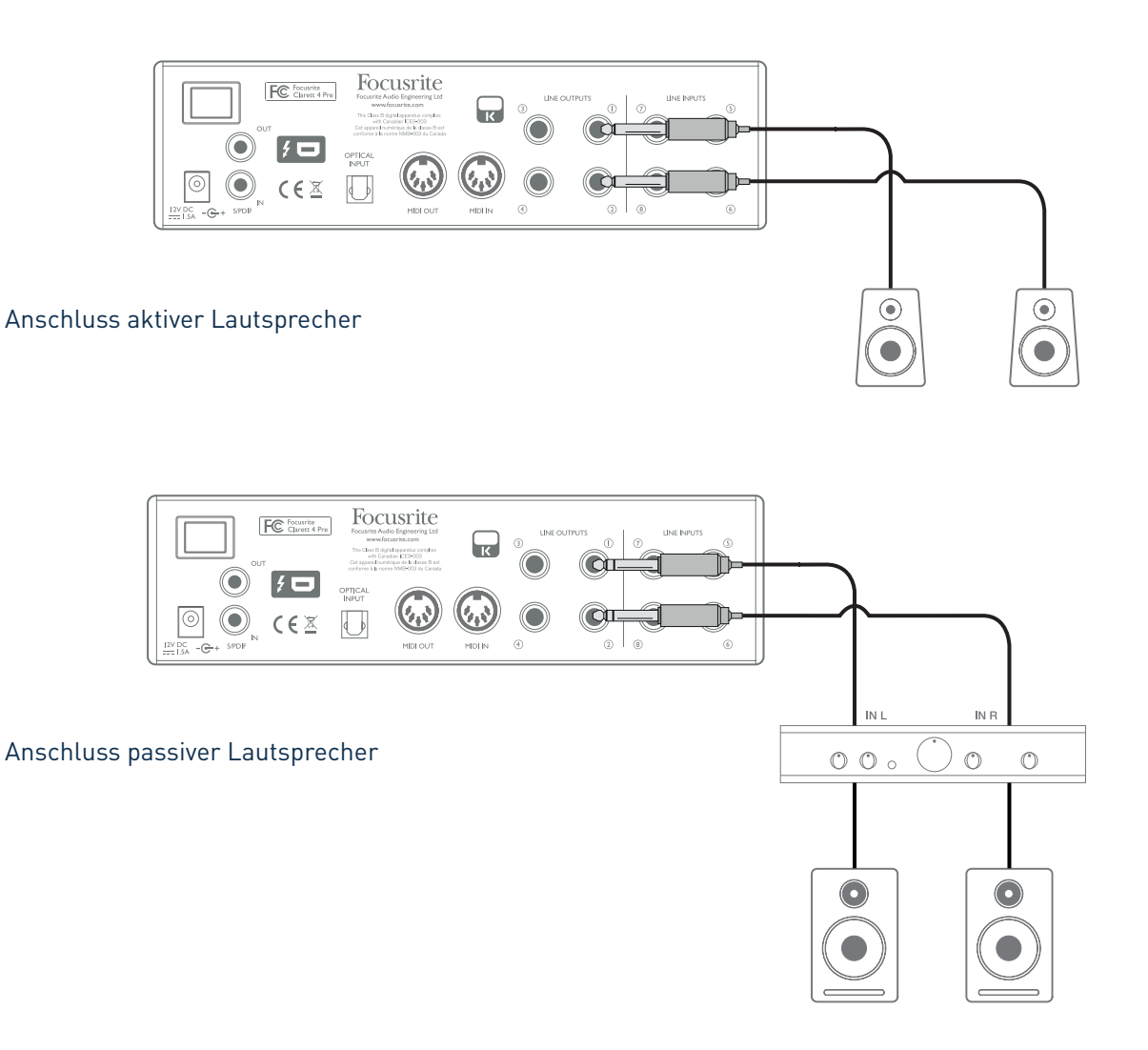

Alle Line-Ausgänge sind als elektronisch symmetrierte, dreipolige 6,35 mm (TRS) Klinkenbuchsen ausgeführt. Bei Heim(Hi-Fi)-Verstärkern und kleinen Aktivboxen sind die Anschlüsse üblicherweise als Cinch- oder dreipolige 3,5 mm (Mini-)Klinkenstecker zum direkten Anschluss an einen Computer ausgeführt. Verwenden Sie zum Anschluss solcher Lautsprecher geeignete Adapter auf Klinkenstecker.

Professionelle Leistungsverstärker verfügen in der Regel über symmetrische Eingänge.

Bei der Mischung können Sie ein zusätzliches Paar Referenzlautsprecher für das Mittelfeld, Nahfeld etc.) an den **LINE OUTPUTS 3** und **4** anschließen, sodass Sie Ihre Mischung auf verschiedenen Lautsprechertypen gegenhören können. Sie können Focusrite Control ganz einfach konfigurieren, um die Mischung parallel über diese Ausgänge als auch über die Ausgänge 1 und 2 auszugeben. Bei Bedarf können Sie auch jede andere Mischung in Focusrite Control über verschiedene Ausgänge ausgeben.

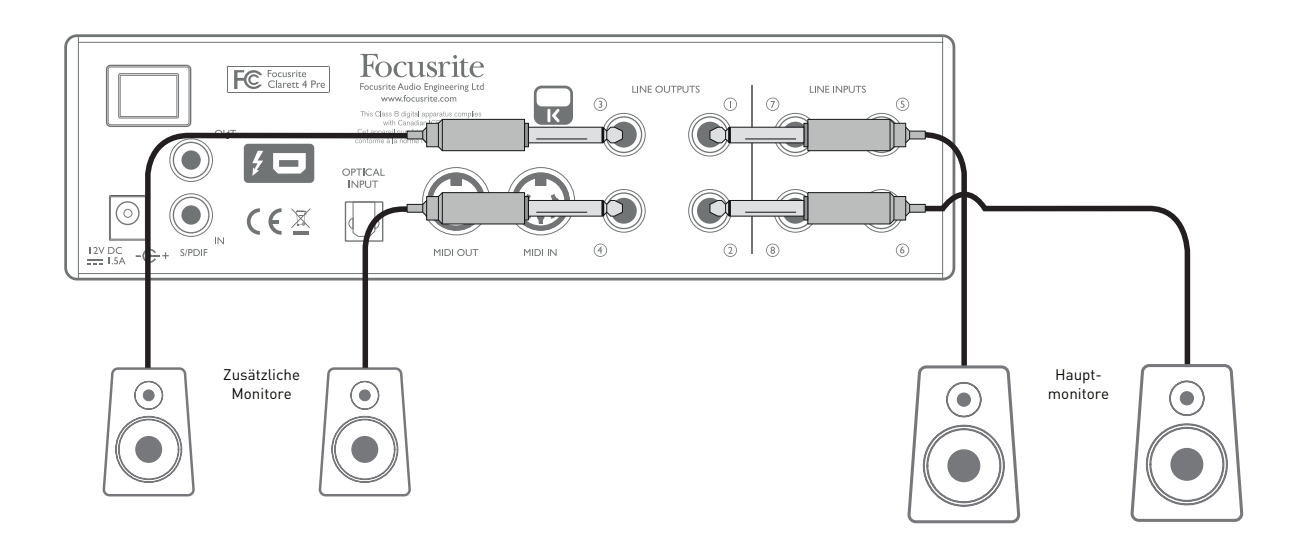

#### **WICHTIG:**

**Die LINE-AUSGÄNGE 1** und **2** sind mit einer Einschaltverzögerung ausgestattet, die Ihre Lautsprecher schützt, wenn der Clarett 4Pre eingeschaltet wird und die angeschlossenen Aktivmonitore (bzw. Verstärker) bereits eingeschaltet sind.

**Die LINE-AUSGÄNGE 3** und **4** verfügen nicht über eine solche Schutzschaltung.

Sofern Sie zusätzliche Lautsprecher an diesen Ausgängen betreiben, sollten Sie Ihren Clarett 4Pre immer vor den Lautsprechern bzw. dem Verstärker einschalten. Für alle Audiosysteme gilt generell: Es ist immer besser, die Lautsprecher-Systeme nach den Geräten einzuschalten, die sie speisen.

## <span id="page-11-0"></span>**Anwendungsbeispiele**

Der Clarett 4Pre ist eine hervorragende Wahl für eine Vielzahl von Anwendungen bei der Aufnahme und im Monitoring. Im Folgenden sind einige typische Konfigurationen dargestellt.

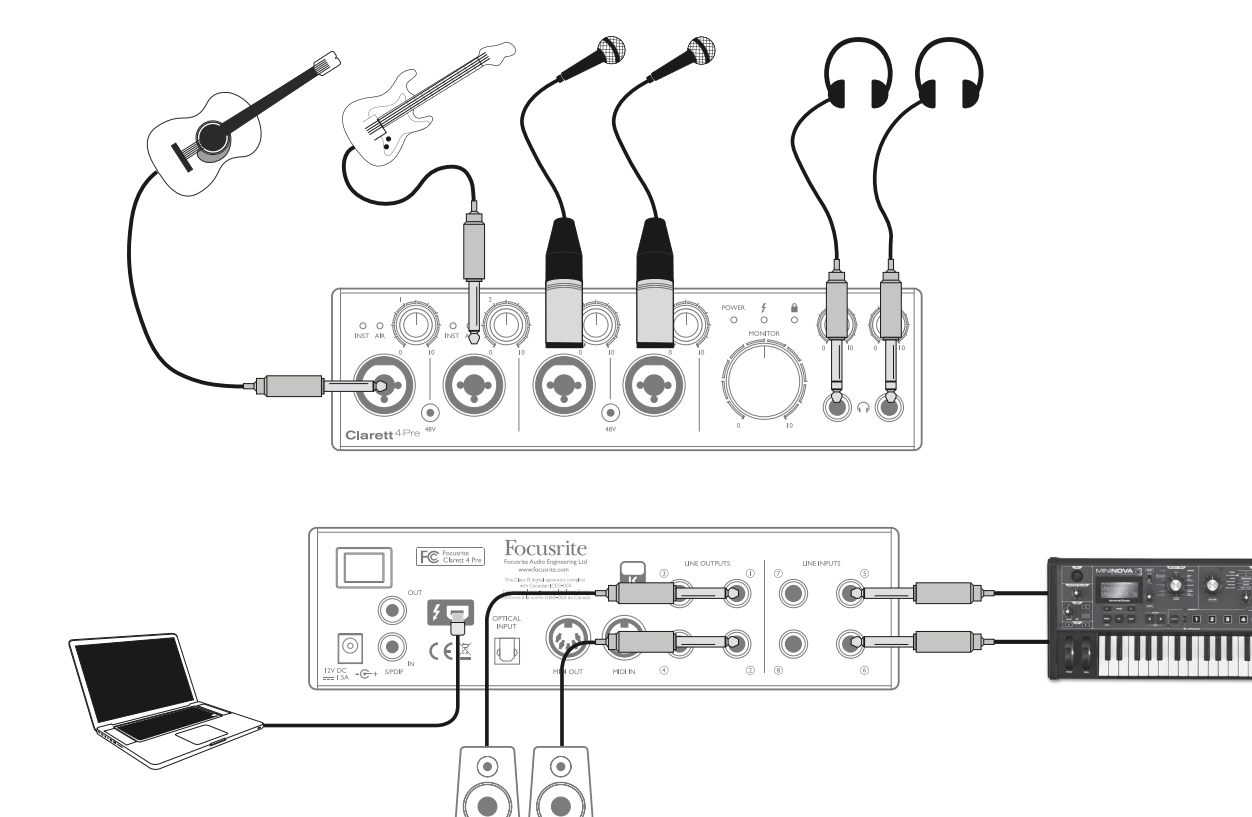

#### **1. Aufnahme von Solo-Interpreten**

Das abgebildete Setup stellt eine typische Konfiguration für Aufnahmen mit einer DAW-Software auf Ihrem Computer dar.

In diesem Beispiel erstellen wir einen Live-Mitschnitt einer kleinen, vornehmlich akustischen Band, die aus einer elektroakustischenGitarre, einerBassgitarre, einem E-Piano und zwei Sängern besteht. Wie dargestellt sind die beiden Mikrofone und die zwei Gitarren an den Eingänge auf der Vorderseite des Clarett 4Pre angeschlossen. Beachten Sie, dass nur die Inputs 1 und 2 für den Direktanschluss von Instrumenten konfiguriert werden können. Daher haben wir die Gitarren an diesen beiden Eingängen angeschlossen. Stellen Sie sicher, dass in Focusrite Control der INST-Modus für die Eingänge 1 und 2 angewählt ist und die **INST**-LEDs leuchten. Die zwei Gesangsmikrofone sind an den Eingängen 3 und 4 angeschlossen: Bei Kondensatormikrofonen müssen Sie die Phantomspeisung über die Taste **48V** einschalten. Der Stereo-Line-Ausgang des Synthesizers wird an den **LINE-EINGÄNGEN 5** und **6** auf der Rückseite angeschlossen.

Der Toningenieur kann die Aufnahme auf Wunsch über den Kopfhörerausgang 1 abhören und in Focusrite Control eine persönliche Monitormischung anlegen. Bei Bedarf kann nun eine zweite, andere Mischung erstellt und auf Kopfhörerausgang 2 geroutet werden.

#### **Eine Anmerkung zur Latenz**

Wahrscheinlich haben Sie in Zusammenhang mit digitalen Audiosystemen schon häufig von dem Begriff "Latenz" gehört. Bei einer einfachen DAW-Aufnahme wie im oben genannten Beispiel bezeichnet die Latenz die Zeit, die das Eingangssignal für den Weg durch den Computer und die DAW zurück zu Ihnen braucht. Das Problem mit der Latenz gehört mittlerweile aber der Vergangenheit an: Die Thunderbolt™-Schnittstelle Ihres Clarett 4Pre ist viel schneller als jedes USB- oder FireWire-Interface, mit dem Sie bisher gearbeitet haben. Entsprechend können Sie Ihre Aufnahmen hinter der DAW praktisch ohne nennenswerte Latenz abhören.

Eine Ausnahme kann die Aufnahme von Overdubs bei besonders umfangreichen Projekten mit vielen DAW-Kanälen mit Instrumenten- und Effekt-Plug-Ins bilden, wo Sie einen hohen Wert für die Puffergröße einstellen müssen. Um dieses Problem zu lösen, bietet Ihnen Focusrite Control die Möglichkeit, Ihre Monitorabgriffe direkt den Eingängen des Clarett 4Pre zuzuordnen.

#### <span id="page-13-0"></span>**2. Aufnahme eines Schlagzeugs über (bzw. ohne) die optische Schnittstelle**

Neben den acht analogen Eingängen bietet der Clarett 4Pre einen optischen ADAT-Eingang (**OPTICAL IN**), über den sich weitere acht Audioeingänge mit einer Samplingrate von 44,1/48 kHz, vier Eingänge mit 88,2/96 kHz oder zwei Eingänge bei 176,4/192 kHz realisieren lassen. Somit können Sie mit einem zusätzlichen 8-kanaligen Mikrofonvorverstärker mit ADAT-Ausgang (z. B. Focusrite OctoPre MkII) die Eingangsoptionen des Clarett 4Pre sehr einfach erweitern. Dadurch werden die Einsatzmöglichkeiten zur Aufnahme deutlich erweitert, sodass Sie auch ein direkt abgenommenes Drumset wie unten dargestellt aufnehmen können.

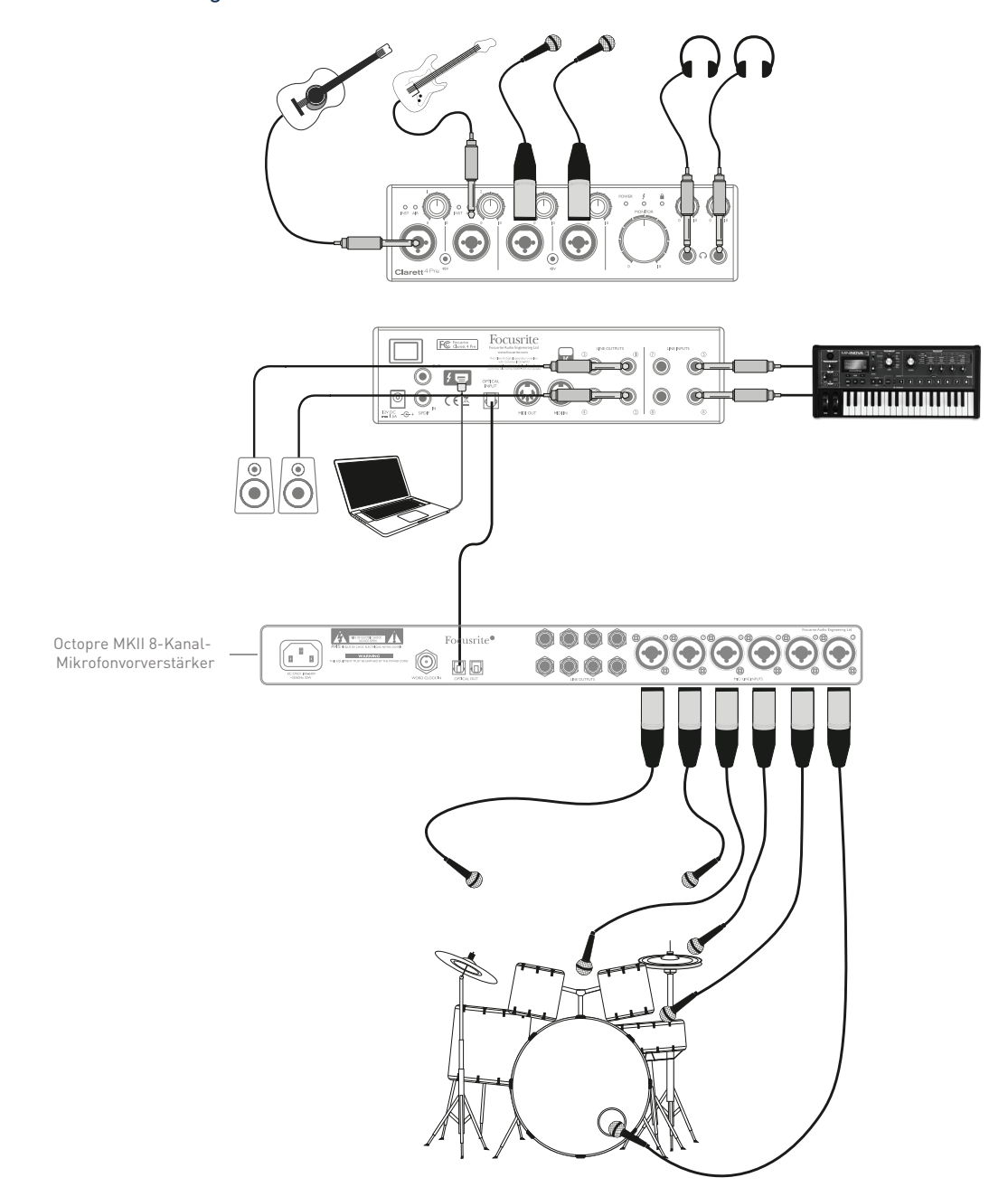

Der Port **OPTICAL OUT** des OctoPre MkII wird dazu über ein einzelnes optisches TOSLINK-Kabel mit dem Port **OPTICAL IN** des Clarett 4Pre verbunden. Um eine zuverlässige Wordclock-Synchronisation zu gewährleisten, richten Sie (in Focusrite Control) die Clock-Quelle für den Clarett 4Pre so ein, dass das am Port **OPTICAL IN** anliegende ADAT-Signal genutzt wird.

**Anmerkung:** Wenn Sie zwei Digitalgeräte miteinander verbinden, stellen Sie unbedingt in beiden Geräten dieselbe Samplingrate ein.

Die zusätzlichen Eingänge über den optischen Anschluss werden in Focusrite Control auf dieselbe Weise geroutet wie die anderen Eingänge. Auch die zusätzlichen Eingänge lassen sich nach Belieben den Kopfhörer-Mischungen der Musiker hinzufügen.

Sofern kein ADAT-fähiger Mikrofonvorverstärker zur Verfügung steht, haben wir unten eine weitere vielversprechende Methode zur Abnahme eines Drumsets über nur vier Mikrofone und den Clarett 4Pre dargestellt:

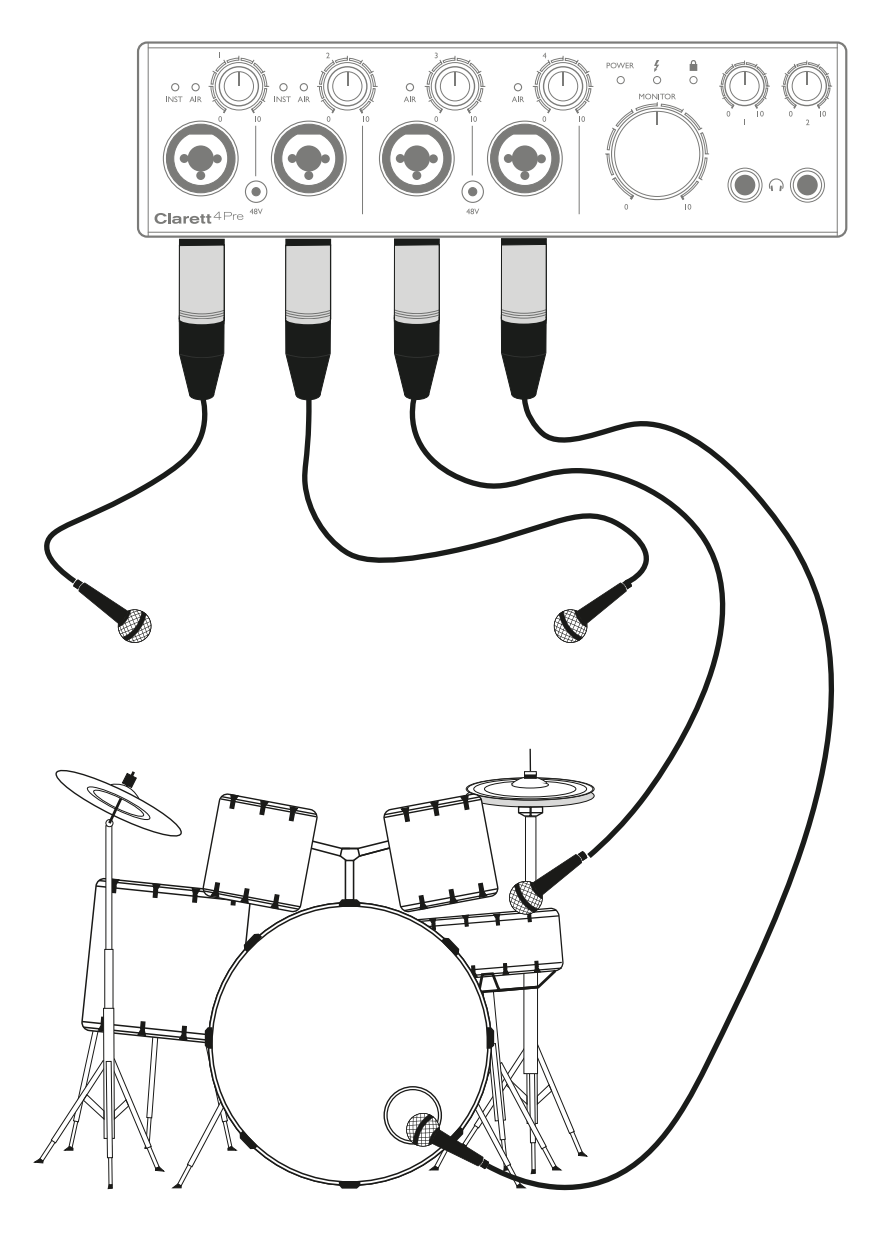

#### <span id="page-15-0"></span>**3. Ausgabe eines Foldback-Signals während der Aufnahme**

Bei der Aufnahme möchten Musiker in der Regel sich selbst im Zusammenspiel mit ihren Mitmusikern und beim Overdubben die bereits aufgenommen Spuren hören. Eine speziell für diesen Zweck erstellte Mischung, die der Musiker während des Einspielens auf seinem Kopfhörer mithört, wird als Foldback bezeichnet.

In Focusrite Control können Sie mehrere verschiedene Mischungen anlegen, die jeweils mono oder stereo ausgelegt und auf jeden Ausgang des Clarett 4Pre gespeist werden können. Dadurch können Sie jedem Musiker einen speziell auf in zugeschnittenen Foldback-Mix anlegen. Auf diese Art kann jeder Foldback eine ganz individuelle Mischung aus dem jeweiligen Eingang des Musikers, den Live-Signalen der Mitmusiker und den bereits aufgenommen DAW-Tracks führen. Lesen Sie die Anleitung für Focusrite Control und erfahren Sie dort im Detail, wie Sie verschiedene Mischungen anlegen und wie Sie diese auf die unterschiedlichen Ausgänge des Clarett 4Pre speisen.

Jeder der beiden Kopfhörerausgänge auf der Vorderseite gibt ab Werk eine individuelle Mischung aus: Der Mix von Headphone 1 entspricht immer der Stereomischung an den Line-Ausgängen 3 und 4, während Headphone 2 eine davon vollkommen unabhängige Mischung speziell für das Monitoring über den Kopfhörer ausgibt. Sie können die Quellen für beide Mischungen in Focusrite Control anpassen – für die Ausgänge 3/4 und damit das Signal für Headphones 1 ebenso wie das für die Ausgänge 5/6 (die keine eigenen Buchsen auf der Rückseite bieten) und damit das für Headphones 2.

Diese Wege können einzeln oder auch beide für Foldback-Mischungen genutzt werden, wobei jeder Ausspielweg einen eigenen Kopfhörer ansteuern kann. Das ist die einfachste Methode, die zudem den Vorteil bietet, dass beide Mischungen stereo ausgelegt sind. Wenn Sie weitere Kopfhörer anschließen möchten, müssen Sie einen externen Kopfhörerverstärker in Ihr Setup integrieren:

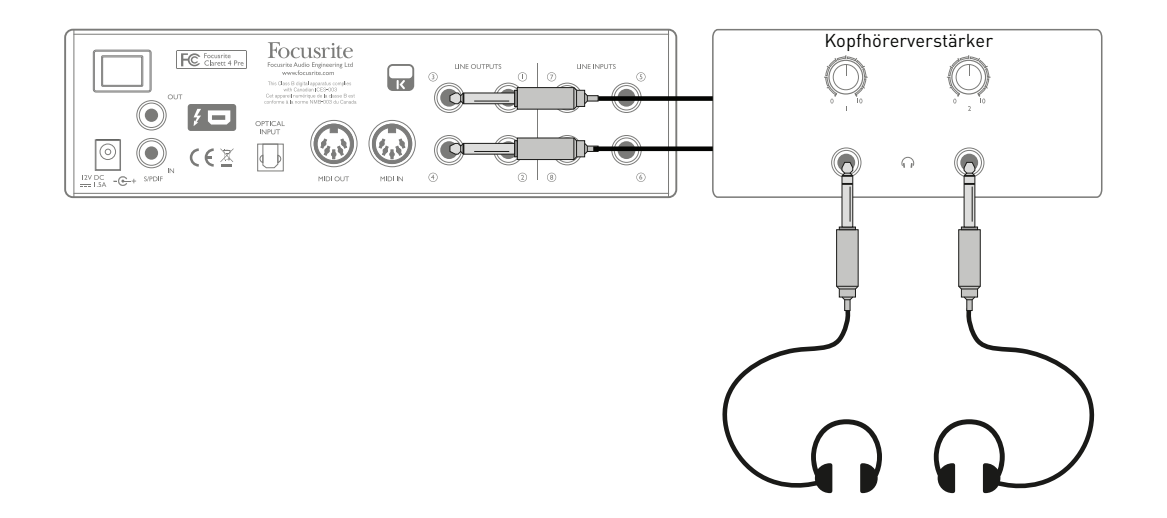

Beachten Sie dabei stets: Wenn Sie Ihre Monitormischungen direkt von den Eingangssignalen abgreifen, müssen Sie sicherstellen, dass die DAW-Kanäle, auf denen Sie aufnehmen, stummgeschaltet sind. Andernfalls hören sich die Musiker "doppelt", wobei ein Signal hörbar verzögert als Echo wiedergegeben wird.

# <span id="page-16-0"></span>**FOCUSRITE CONTROL – ÜBERBLICK**

**Focusrite Control** ist die Software-Anwendung zum Betrieb mit Clarett 4Pre. Mit ihrer Hilfe können Sie individuelle Mischungen für jeden Musiker anlegen und zudem das Routing aller Audiosignale auf die physikalischen Audio-Ausgänge einrichten. Ebenso werden alle Einstellungen zur Samplingrate, die Auswahl der digitalen Sync-Quelle sowie die Puffergröße (nur unter Windows) in Focusrite Control konfiguriert.

**Anmerkung:** Focusrite Control ist eine universell einsetzbare Software und kann auch zur Steuerung anderer Focusrite-Interfaces aus der Clarett-Serie genutzt werden. Wenn Sie ein Clarett-Interface an Ihren Computer anschließen und Focusrite Control starten, wird das Interface-Modell automatisch erkannt und die Software für die entsprechende Anzahl von Ein- und Ausgängen sowie weitere Hardware-spezifische Funktionen konfiguriert.

Für Focusrite Control ist eine eigene spezifische Anleitung erhältlich, die detaillierte InformationenzuallenAspektenderSoftwareenthältunddieSiehierherunterladenkönnen: <http://www.focusrite.com/downloads>.

# <span id="page-17-0"></span>**CLARETT 4PRE – TECHNISCHE SPEZIFIKATIONEN**

## **Allgemeine Spezifikationen**

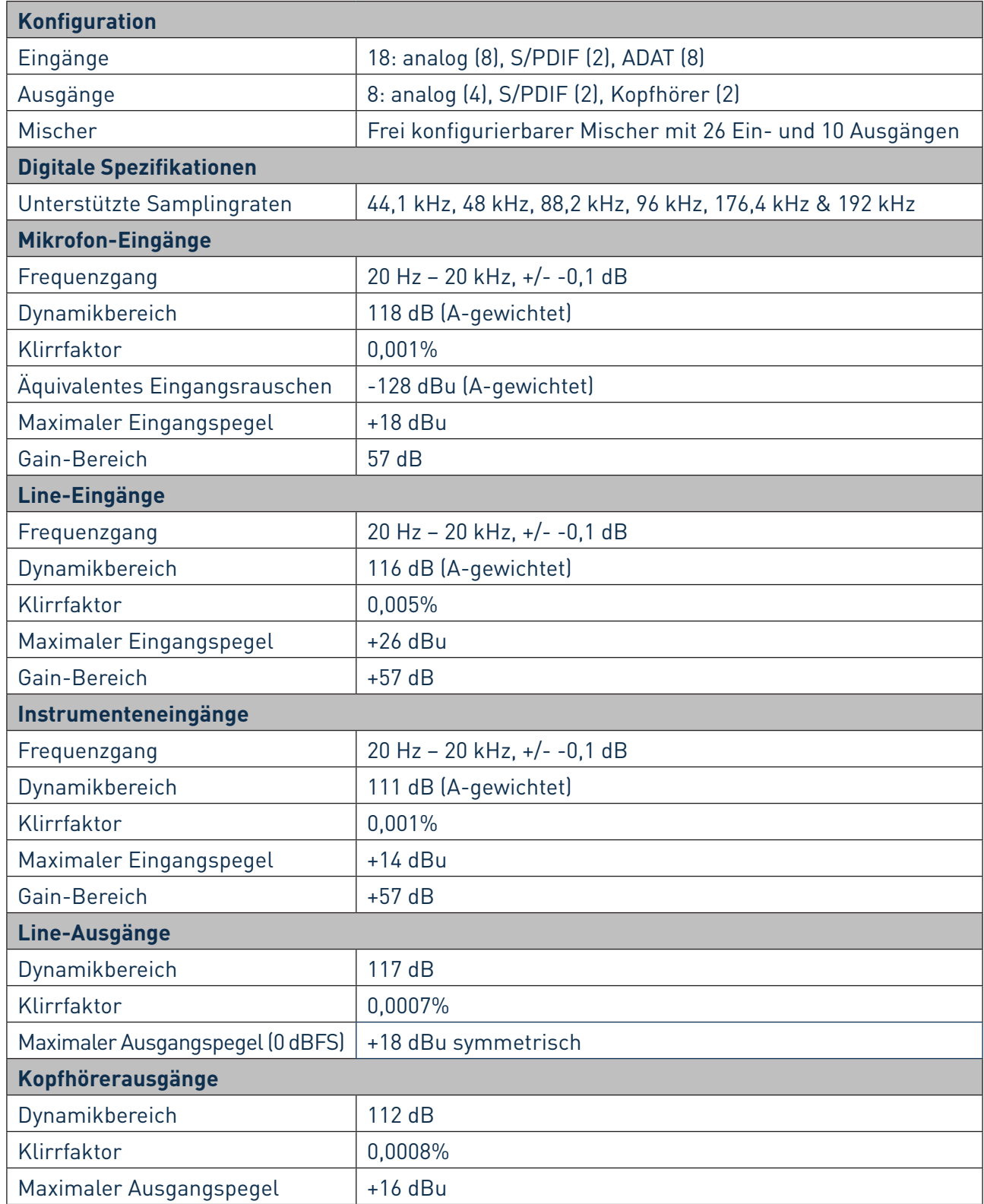

## <span id="page-18-0"></span>**Physikalische und elektrische Daten**

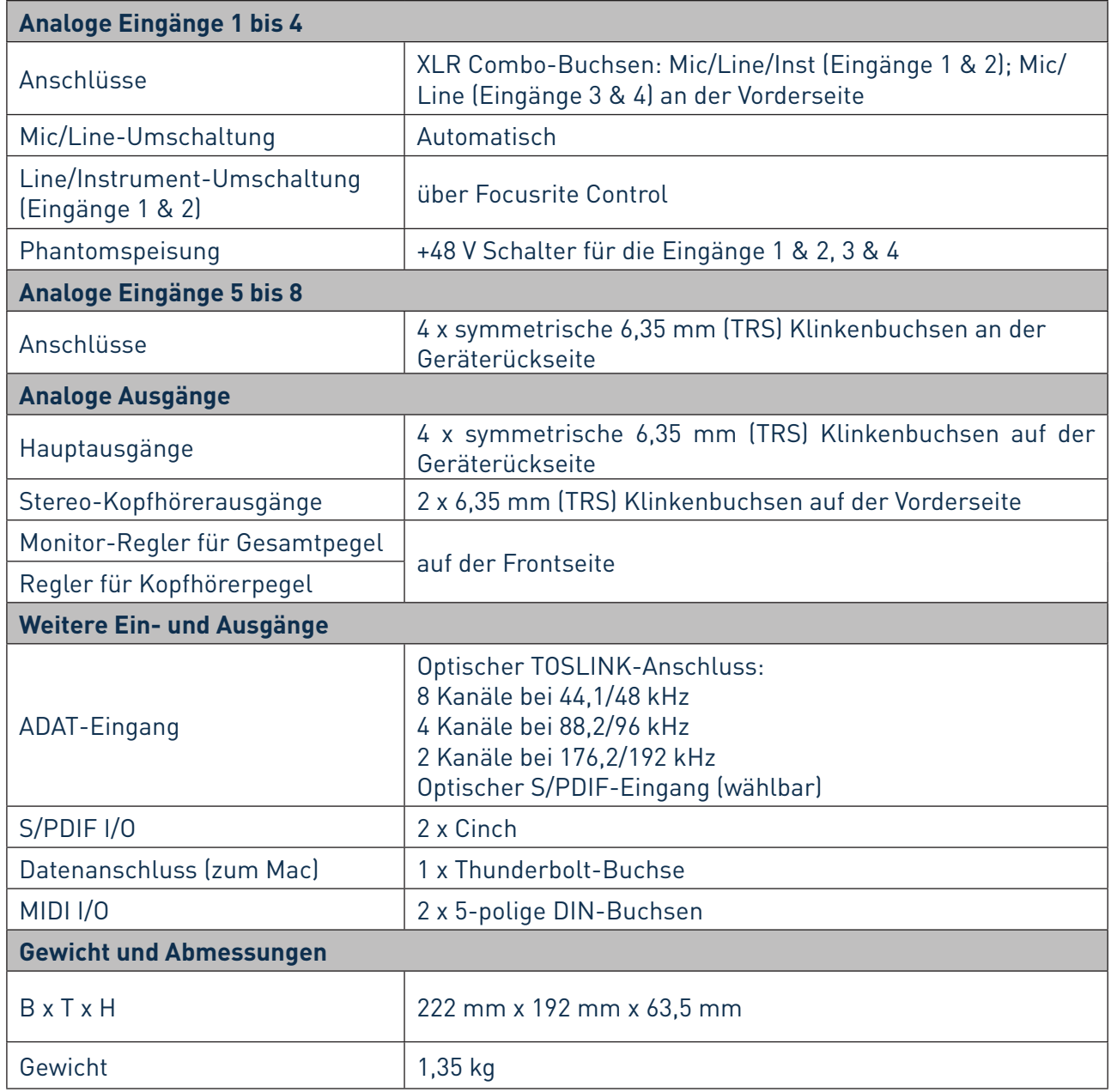

# <span id="page-19-0"></span>**FEHLERDIAGNOSE**

Für alle Fragen zur Fehlerdiagnose und Problembeseitigung besuchen Sie bitte die Focusrite-Answerbase unter [www.focusrite.com/answerbase.](http://www.focusrite.com/answerbase) Dort finden Sie Beispiel-Lösungen sowie Fehlerdiagnosen.

## **COPYRIGHT UND RECHTLICHE HINWEISE**

Focusrite ist ein eingetragenes Warenzeichen und Clarett 4Pre ist ein Warenzeichen von Focusrite Audio Engineering Limited.

Sämtliche anderen Warenzeichen und Markennamen sind Eigentum der jeweiligen Rechteinhaber. 2016 © Focusrite Audio Engineering Limited. Alle Rechte vorbehalten.